# EDISION® 05 mini

# **Quick Guide**

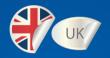

EDISION OS mini DV3 S2

EDISION OS mini DV3 S2 + DV3 S2

EDISION OS mini DV3 S2 + DV3 T2/C

EDISION OS mini DV3T2/C

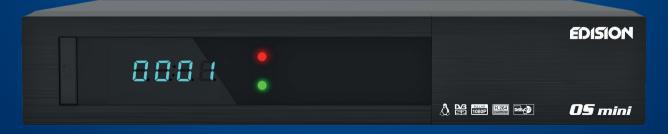

# EDISION® **05 mini**

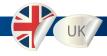

**EDISION OS mini - DVB/S2 Tuner** 

EDISION OS mini - DVB/S2 Tuner + DVB/S2 Tuner

**EDISION OS mini - DVB/S2 Tuner + DVB/C/T2** 

**EDISION OS mini - DVB/C/T2** 

- MPEG-4, H.264 & MPEG-2 Compliant
- Dual Core 750 MHz (2000 DMIPS) BCM7362 Processor 512 MB DDR3 DRAM / 512 MB NAND Flash Memory / 4MB Serial NOR Flash Memory (for boot loader)
- Linux Operating System
- 10/100 Mbps Full Duplex Ethernet Interface
- 1x Smart Card Reader
- 2x USB 2.0 Port (1x in der Front & 1x Rear)
- DV-OUT & Component Line Out
- unlimited Channel Memory
- Super Sensitive Tuner
- S/PDIF Output for Digital Audio and Dolby AC-3 Bit Stream Output
- Firmware/ Software Upgrade: Through (Ethernet, USB Memory Stick)
- multi-Language OSD Menus
- user Friendly EPG (Electronic Program Guide)
- external Power Supply
- very low standby power consumption (<0.5W)

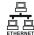

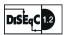

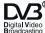

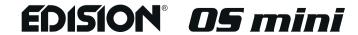

# **ACCESSORIES**

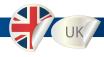

## Please check that the following contents are enclosed:

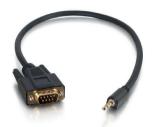

3.5mm to DB9 Serial Cable

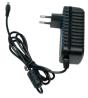

**Power Supply** 

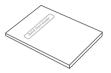

**Quick Start Guide** 

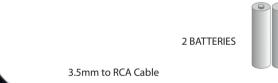

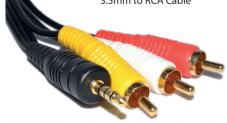

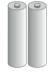

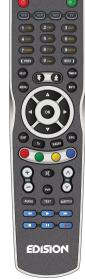

Remote control unit

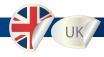

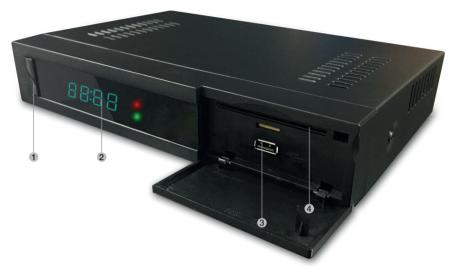

#### Front view:

- 1. Power Button Switch between operation and standby modes
- 2. Display current menu information and channel name etc.
- 3. USB Connect to the External HDD or USB storage with USB cable. (Max. 500mA)
- 4. Smart card reader. To insert smart card

# EDISION® 05 mini

## **Rear View**

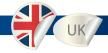

- 1. LNB1 INPUT 1st satellite tuner input from the LNB on a dish antenna. Turn the receiver OFF first before connecting
- 2. Loop Out. Only channels with the same Polarisation (horizontal / vertical) and in the same Frequency band are considered (low / high)
- 3. DVB-T2 / DVB-C Line IN
- 4. DVB-T2 / DVB-C Antennas Line OUT. Loop Out
- 5. Line OUT 3.5mm to RCA Cable
- 6. DV-OUT
- 7. 3.5mm to DB9 Serial Cable
- 8. S/PDIF Line OUT
- 9. Ethernet Communication port via HTTP, FTP, NFS, Telnet and Samba to access your Hard Drive or to upload channel lists. This is also used to update Edision OS mini + software
- 10. USB Connect to the External HDD or USB storage with USB cable (Max. 500mA)
- 11. External Power Supply Connect the power Supply (12V / 3.5A)
- 12. Power Switch, Turn AC Power On/Off

#### **Edision OS mini DVB-S2**

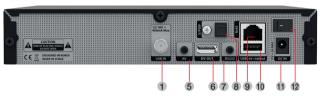

#### Edision OS mini DVB-S2 + DVB-S2

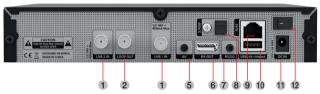

#### Edision OS mini DVB-S2 + DVB-C/T2

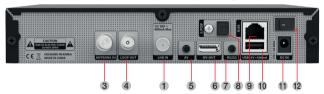

#### **Edision OS mini DVB-C/T2**

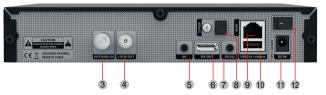

# Installation

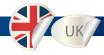

- 1. Please refer to the Safety Instruction before powering on the device.
- 2. Connect Edision OS mini to your TV set using HDMI cable or a RCA cable.

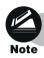

Use an HDMI or Component cable in order to view HD.

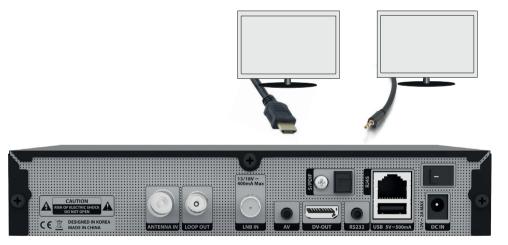

- 3. Connect the coaxial cable (from the satellite dish) to the LNB INPUT of Edision OS mini, alternatively the aerial cable of your cable network operator or of your DVB T Antenna to the Antenna In Input.
- 4. Power on the Edision OS mini.
- 5. After booting up, Initial setup menu comes up for the installation according to your TV settings and Antenna settings.

# **REMOTE CONTROL UNIT**

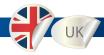

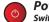

#### **Power**

Switches between operation and standby

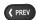

#### < (PREV)

Return to the previous channel/service or move to the end of the Service List or the Play List

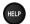

#### Help

This provides users with a quick guide of using Edision OS mini

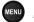

#### Menu

Open main menu & select sub menu using by navigation buttons

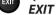

Close and return to the previous menu and screen

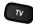

#### RADIO - TV

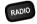

Switch to TV mode.
Switch to Radio mode

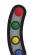

#### **COLOR BUTTONS**

Activates certain menu functions. Usage instructions are shown in each OSD menu

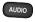

#### Audio

Select an audio track and a sound mode

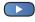

#### PLAY

Starts timeshift if available

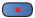

#### REC

Activates immediately recording-option

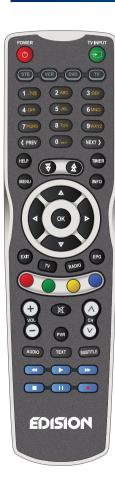

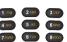

#### **NUMERIC KEY (0-9)**

Control the numerical operation and change the Channel/Service number directly

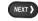

#### > (NEXT)

Go to the next channel/service or move to the beginning of the Service List or the Play List

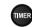

#### TIMER

Start timer function

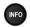

#### **INFO**

Displays the Electronic Program Guide (EPG) information if provided

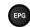

#### **EPG**

Displays the Electronic Program Guide (EPG) information if provided

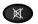

#### Mute

Mutes or unmutes the audio temporarily

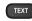

#### TEXT

Switch between the teletext and TV modes

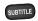

#### **SUBTITLE**

Display the subtitle language list

# **SAFETY INSTRUCTIONS**

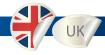

Please read the safety instructions carefully before using the Edision OS mini.

The manufacturer takes no responsibility for incorrect handling of the Edision OS mini.

- \* For sufficient ventilation, leave enough space.
- \* If unused for a prolonged amount of time, turn the power OFF.
- \* Do not cover the Edision OS mini ventilation openings with items such as newpapers, tablecloths, curtains etc.
- \* Do not expose the Edision OS mini to liquid, moisture, direct sunlight and extreme weather.
- \* Do not place open flame sources, such as lighted candles, near or on the Edision OS mini.
- \* Do not place any containers with liquid, such as vases, on the Edision OS mini.
- \* Do not connect or modify cables while the Edision OS mini is connected to the power.
- \* Do not remove the cover. Risk of electric shock!
- \* Do not touch the Edision OS mini with wet hands. Risk of electric shock!
- \* Do not put any metal items into the slots or ventilation openings.
- \* Please disconnect your Edision OS mini from the main power during thunder or heavy storms.
- \* Disconnect the main power cable if the power cord is damaged.
- \* Cleaning: Disconnect the main power cord before cleaning the cover. Use a slightly damp cloth without cleaning agents.
- \* Connect the Edision OS mini only to suitable sockets. Do not allow overloads to occur.

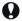

#### WARNING!

- \* Modifications and changes to the Edision OS mini lead to loss of warranty
- \* Incorrect software installation leads to loss of warranty.
- \* This instruction might be modified without prior notice.

### **DISPOSAL INSTRUCTIONS**

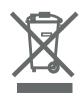

- 1. When this crossed-out wheeled bin symbol is attached to a product it means the product is covered by the European Directive 2002/96/EC.
- 2. All electrical and electronic products should be disposed of separately from the municipal waste stream via designated collection facilities appointed by the government or the local authorities.
- 3. The correct disposal of your old appliance will help prevent potential negative consequences for the environment and human health.
- 4. For more detailed information about disposal of your old appliance, please contact your city office, waste disposal service or the shop where you purchased the product.